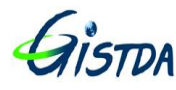

# **คู่มือการใช้งาน ระบบสืบค้นข้อมูลดาวเทียม LANDSAT 8 (Catalog Dissemination System; CDS)**

ฝ่ายผลิตและคลังข้อมูลมาตรฐาน ส านักปฎิบัติการดาวเทียม ส านักงานพัฒนาเทคโนโลยีอวกาศและภูมิสารสนเทศ (องค์การมหาชน)

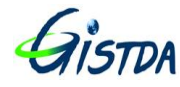

## **สารบัญ**

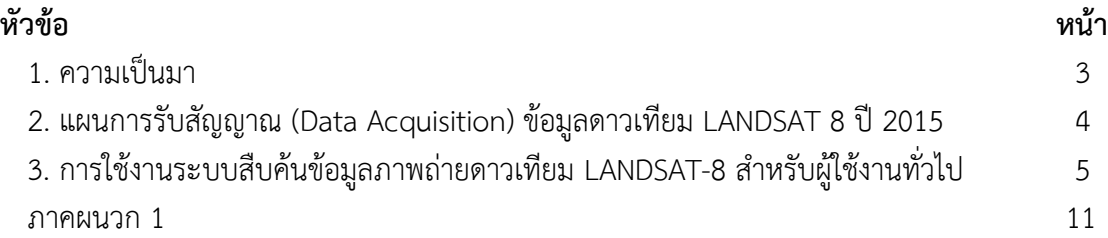

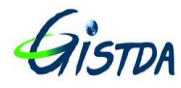

#### **1. ความเป็นมา**

ระบบสถานีดาวเทียมเพื่อรับสัญญาณและผลิตข้อมลดาวเทียม LANDSAT-8 เป็นระบบเพื่อใช้สำหรับ ึ การรับสัญญาณ, จัดเก็บข้อมูล, ผลิตข้อมูลดาวเทียม และส่วนที่เกี่ยวข้องจำเป็นสำหรับการประมวลผลจัดทำ ผลิตภัณฑ์ข้อมูลดาวเทียม LANDSAT-8 อย่างเป็นระบบและมีประสิทธิภาพ พร้อมติดตั้ง อบรมและถ่ายทอด เทคโนโลยี ตอบสนองการให้บริการและประยุกต์ข้อมูลดาวเทียมในการติดตามการเปลี่ยนแปลงเชิงพื้นที่ได้ อย่างมีประสิทธิภาพและต่อเนื่อง ตามแผนบูรณาการยุทธศาสตร์ประเทศ (Country Strategy) การจัดการ ิทรัพยากรธรรมชาติและการบริหารจัดการน้ำ โครงสร้างพื้นฐานภูมิสารสนเทศ และการบริหารจัดการท้องถิ่น ต่อไป

ระบบฯ ได้รับการพัฒนาและติดตั้งโดยการจัดหาจากบริษัท พรีไซส์สตีล แอนด์ คอนสตรัคชั่น จำกัด (ผู้ขาย) และ MDA Systems Ltd. (ผู้พัฒนา) ให้สามารถรับสัญญาณ บันทึกข้อมูล แคตตาล็อก ผลิตข้อมูล และจัดวางข้อมูลผลิตภัณฑ์ข้อมูลดาวเทียม LANDSAT-8 เพื่อให้บริการแก่ผู้ใช้ข้อมูล รวมถึงการดำเนินการที่ เกี่ยวข้อง โดยกรรมวิธีข้อมูลข้างต้น จะต้องสามารถด าเนินการได้ทั้งแบบอัตโนมัติหรือกึ่งอัตโนมัติ รวมถึง ี สามารถจัดทำผลิตภัณฑ์ซ้ำ (Re-Production) ได้

ทั้งนี้ ระบบประมวลผลข้อมูลหลัก (Core Software) เป็นซอฟต์แวร์ที่ USGS ใช้ในการประมวลผล ข้อมูลดาวเทียม LANDSAT-8

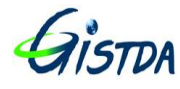

**2. การรับสัญญาณ (Data Acquisition) ข้อมูลดาวเทียม LANDSAT 8 ปี 2015 จะรับ สัญญาณวันละ 2 PATH ในช่วงเวลา 09:00-12:00 น.**

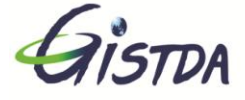

## **LANDSAT - 8 COVERAGE MAP**

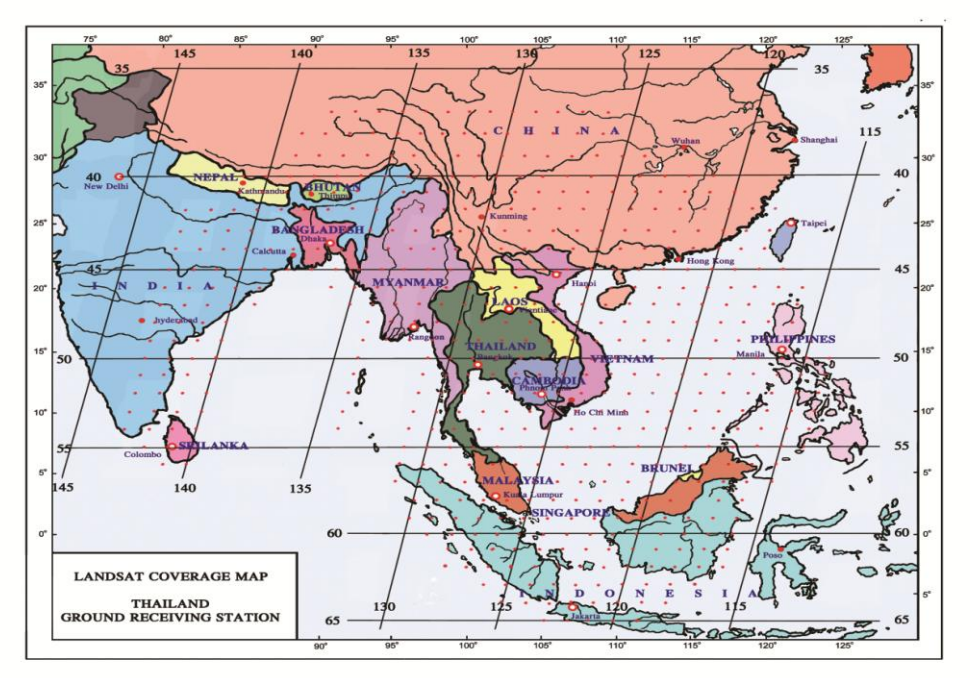

## LANDSAT - 8 ORBITAL CALENDAR YEAR 2015

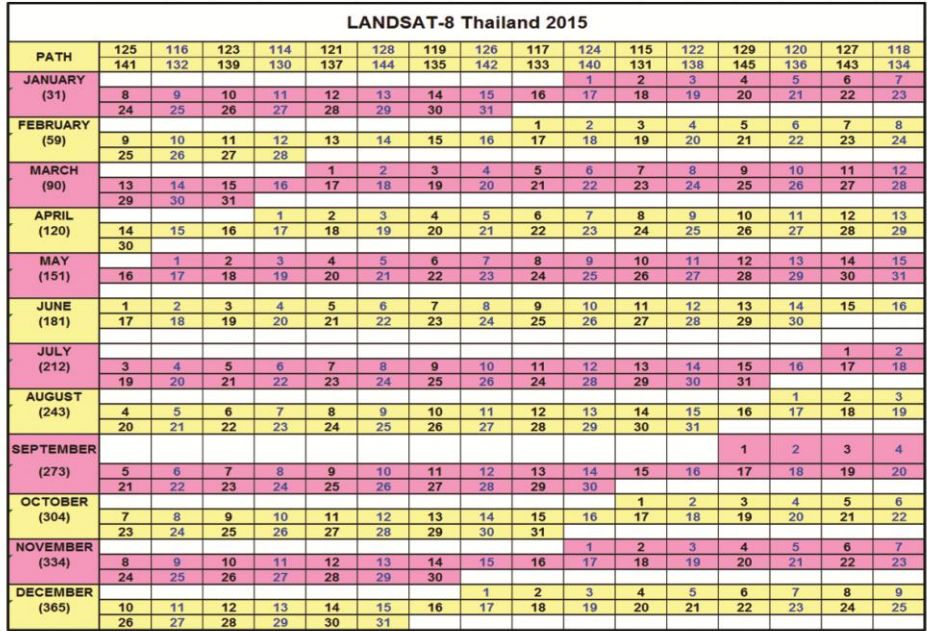

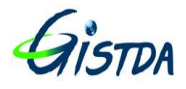

## **3. การใช้งานระบบสืบค้นข้อมูลภาพถ่ายดาวเทียม LANDSAT-8 ส าหรับผู้ใช้งานทั่วไป**

3.1 การลงทะเบียนผู้ใช้งาน Catalog Dissemination System (CDS)

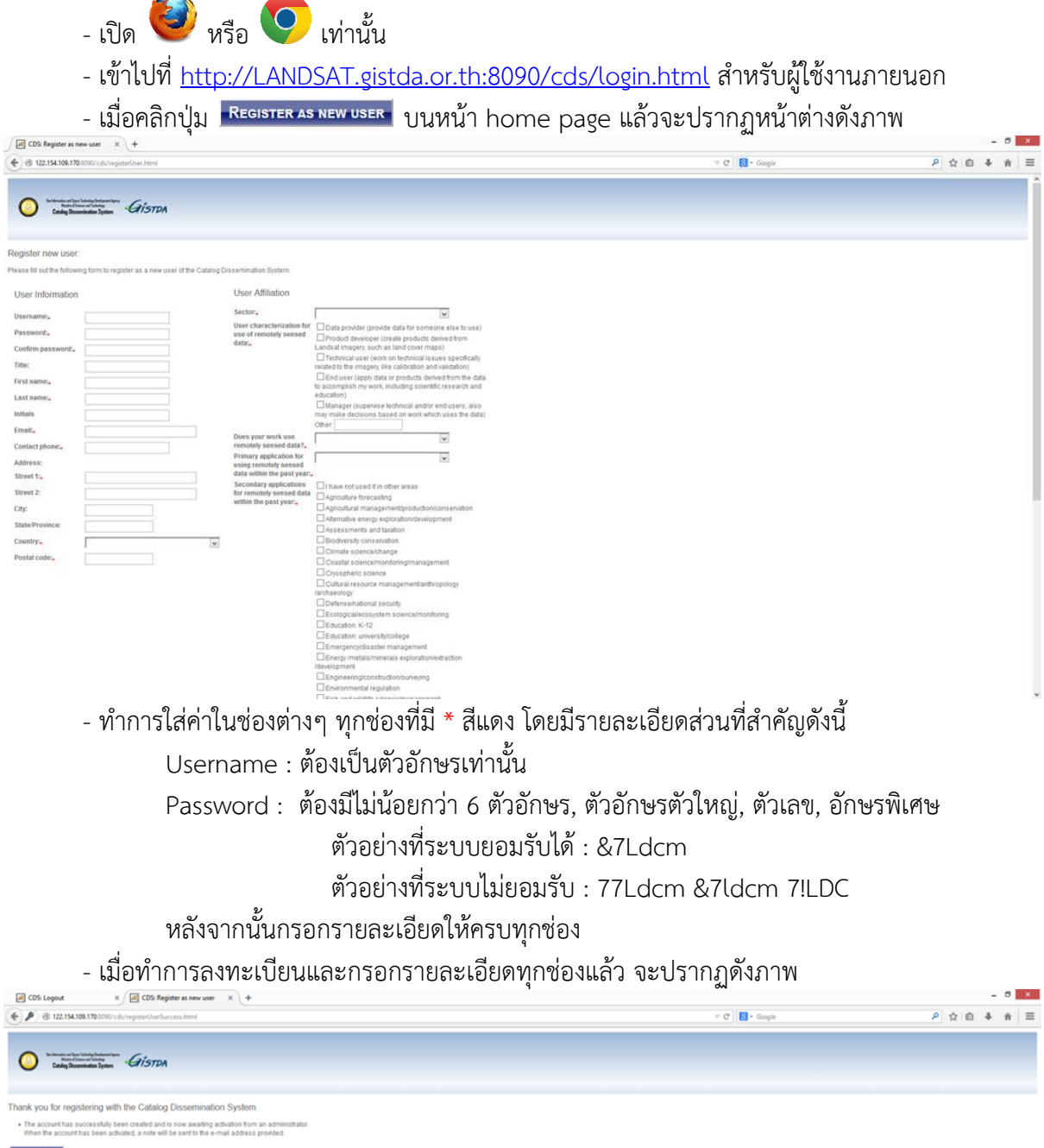

- เมื่อลงทะเบียนเรียบร้อยแล้ว รอการตรวจสอบจากผู้ดูแลระบบ Active User เพื่อเข้าใช้งานต่อไป

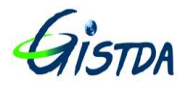

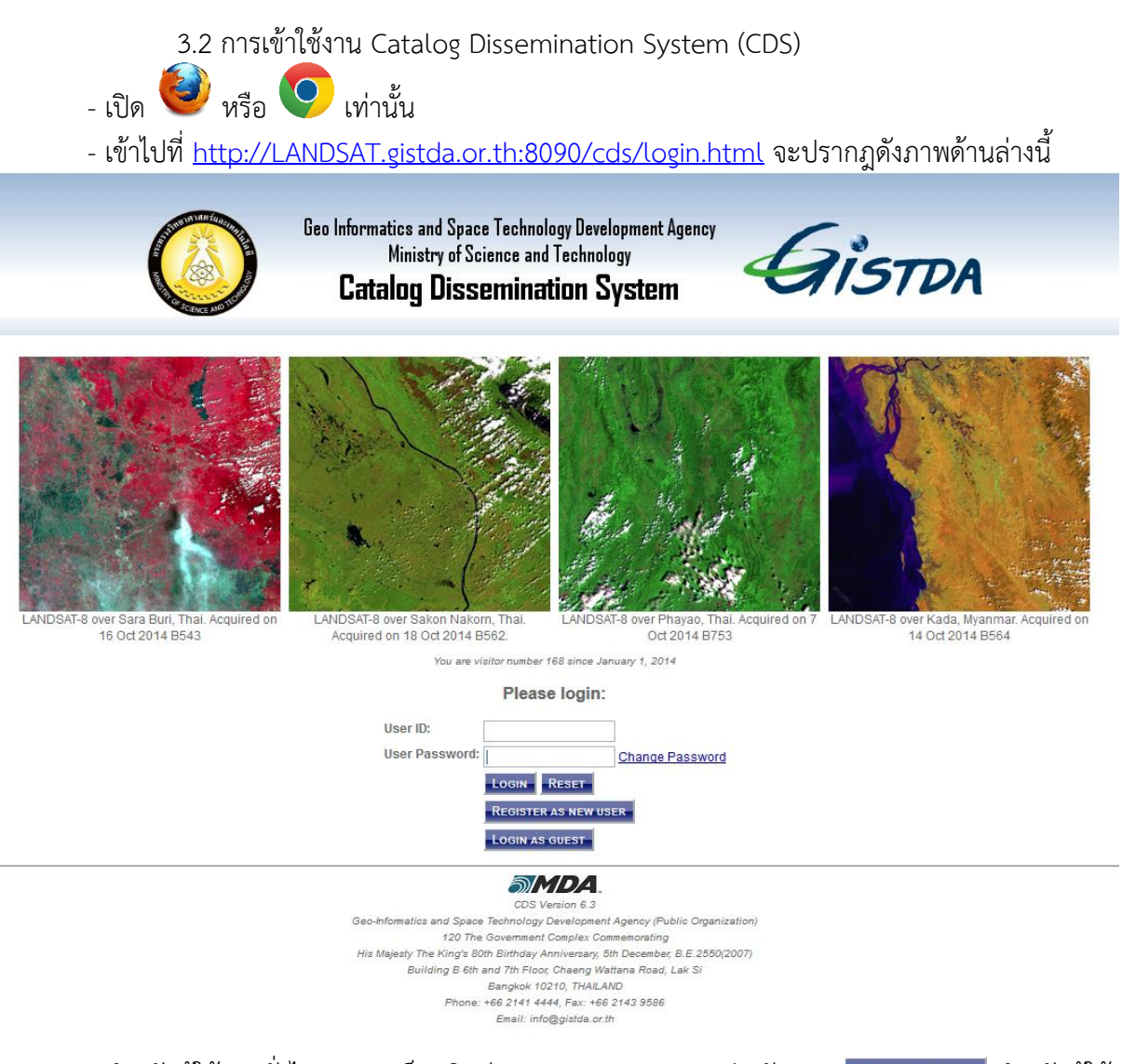

- สำหรับผู้ใช้งานทั่วไปสามารถล็อกอินผ่าน User GUEST ตามปุ่มดังภาพ <mark>. Login as guest .</mark> สำหรับผู้ใช้ ี่ ที่ต้องการดาวโหลดข้อมูลต้องลงทะเบียน ตามปุ่มดังภาพ <mark>Begister As New User | วิธี</mark>การดังหัวข้อ 1 การ ลงทะเบียน

- สำหรับผู้ที่มี User ID: แล้ว สามารถทำการล็อกอินจากนั้นจะปรากฏดังภาพ

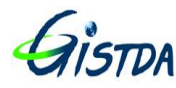

## คู่มือการใช้งานระบบสืบค้นข้อมูลดาวเทียม LANDSAT 8

(Catalog Dissemination System; CDS)

Ref.: TS.MN.001 Issue/Revision: 1 Date: Nov. 6, 2014

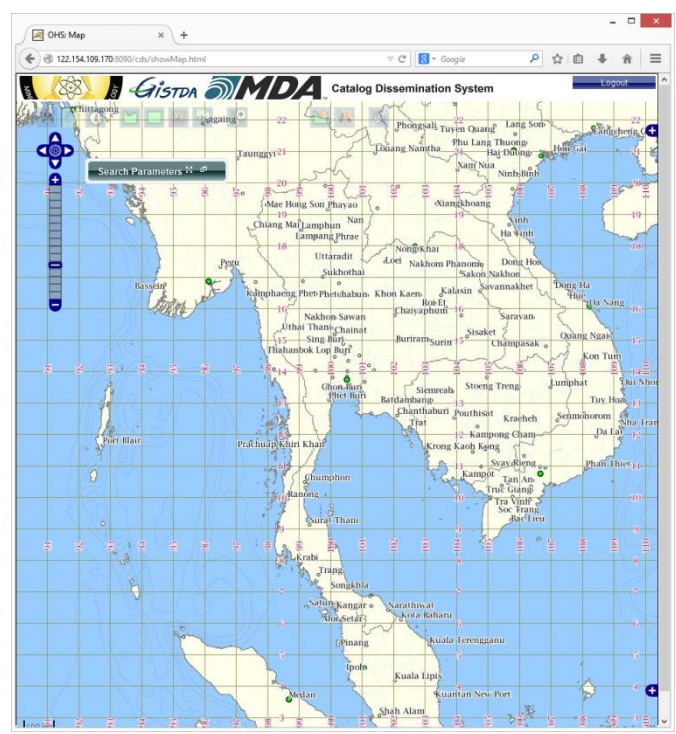

- หน้าต่างค้นหา Search Parameters ท าการใส่ค่าวันที่ หรือ Path/Row และ เปอร์เซ็นต์เมฆในการ ค้นหาข้อมูลภาพ ดังภาพที่ปรากฏด้านล่างนี้

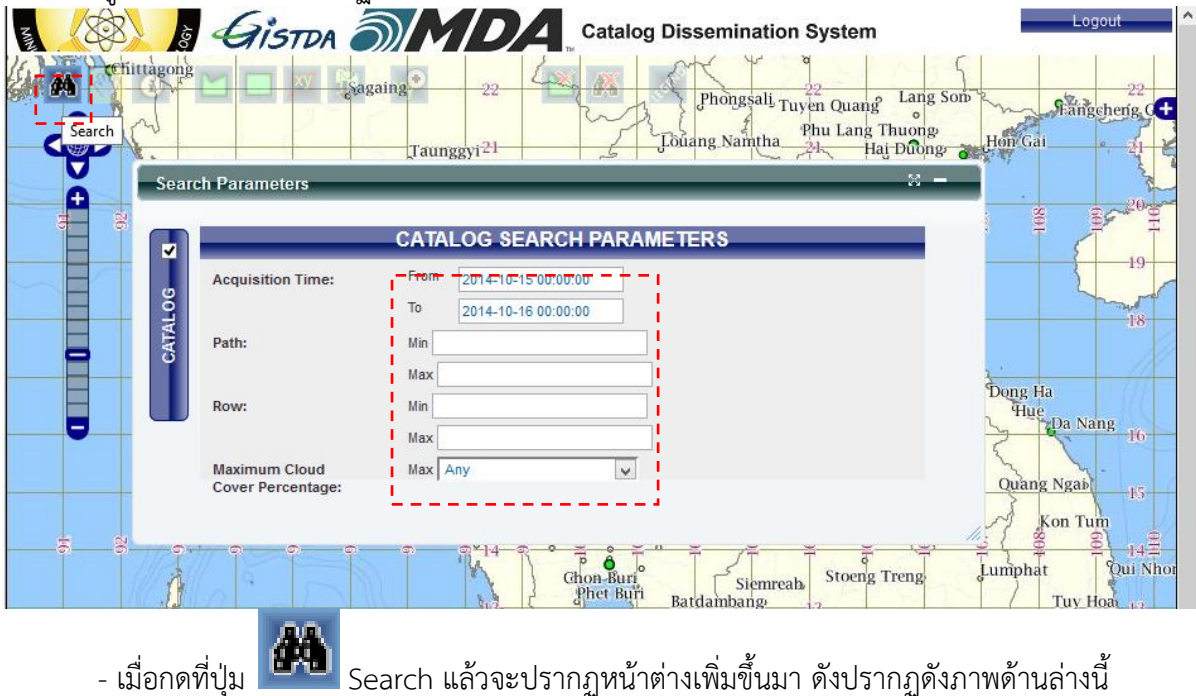

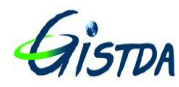

(Catalog Dissemination System; CDS)

Ref.: TS.MN.001 Issue/Revision: 1 Date: Nov. 6, 2014

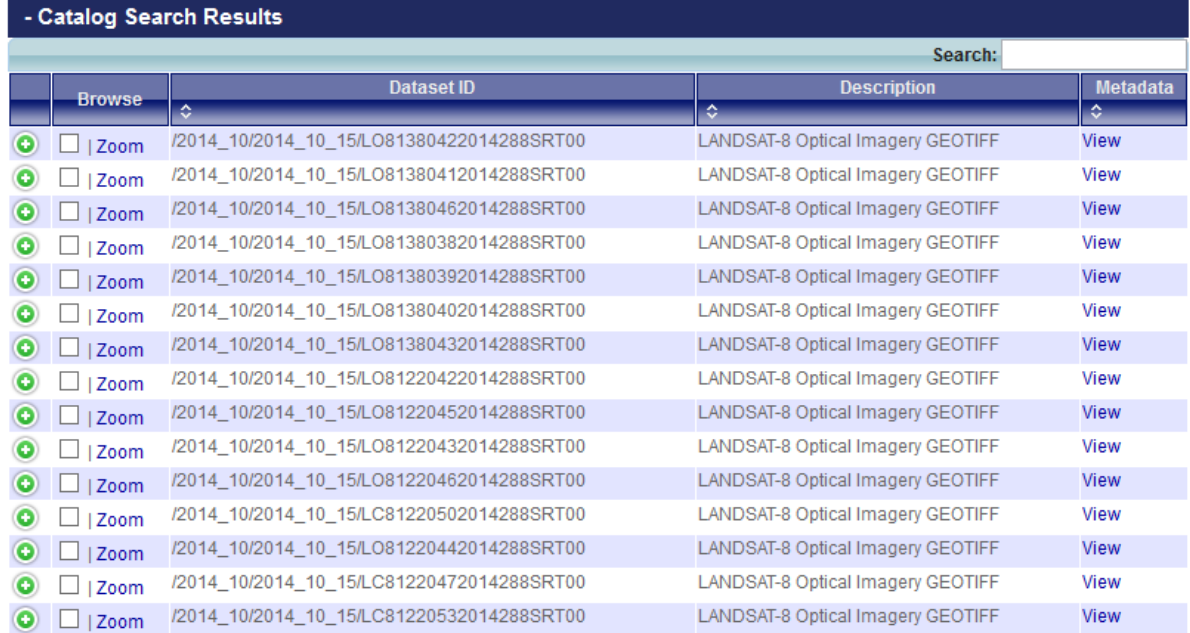

- ส าหรับ User ที่มีการลงทะเบียนไว้ จะปรากฏหน้าต่างในการการค้นหา ที่ต่างจาก User Guest จะ ปรากฏแถบ Product ให้ดาวน์โหลดข้อมูล Level 1T ดังภาพด้านล่างนี้

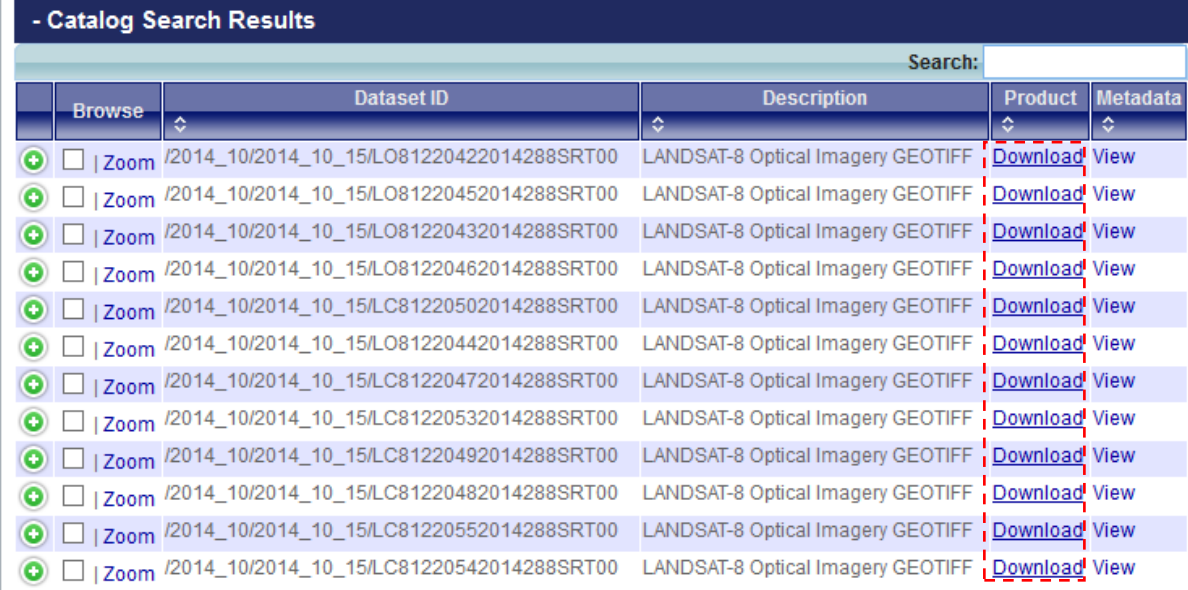

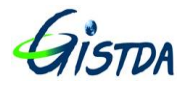

- รายละเอียดปุ่มที่ใช้ในการค้นหาในระบบ CDS มีดังนี้

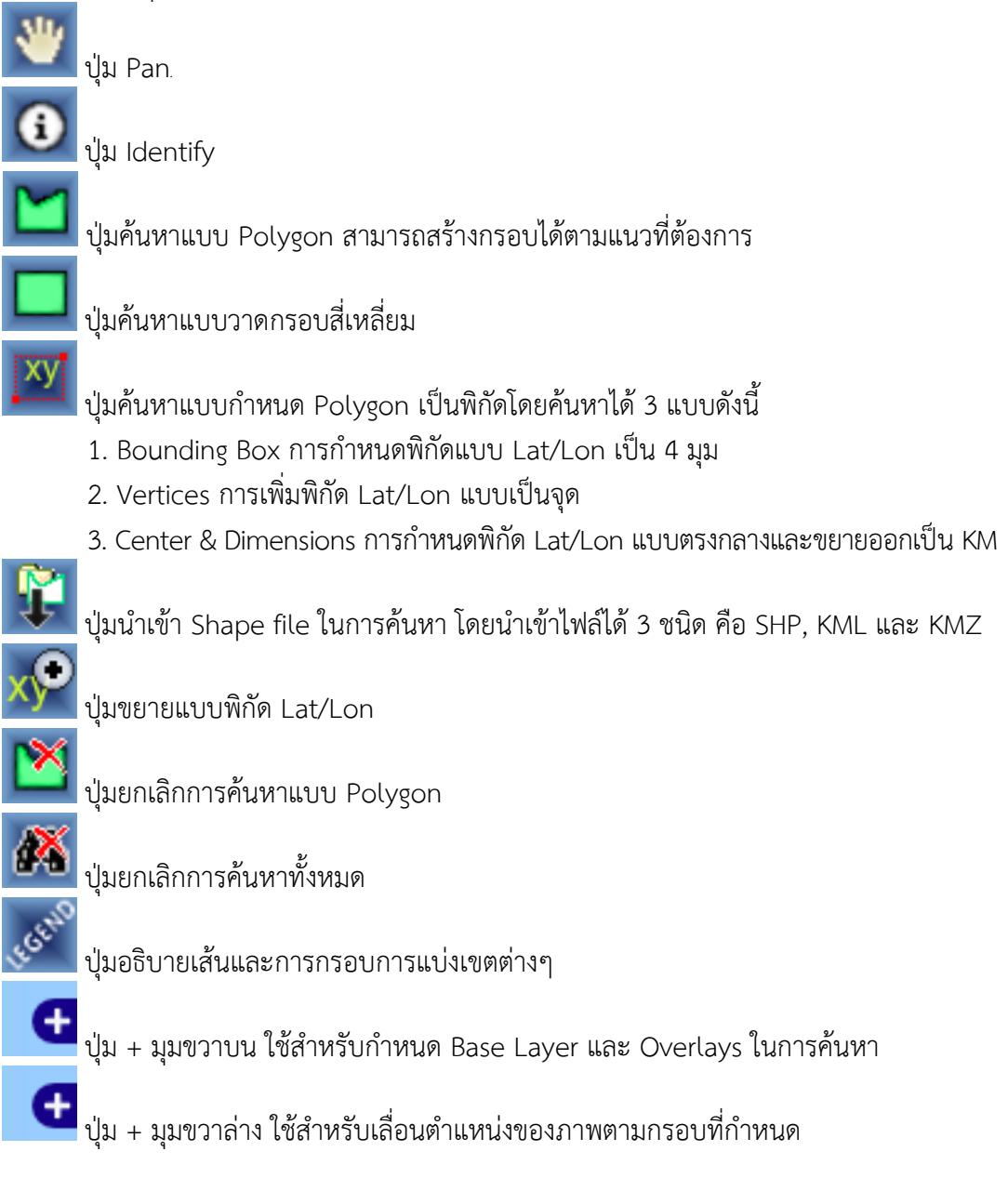

**หมายเหตุ** การค้นหาแบบ Polygon จะได้ภาพที่ค้นหา ที่มีพิกัดอยู่บนกรอบ Polygon ที่กำหนดไว้

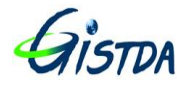

- เมื่อทำการเลือกภาพโดยเลือกที่กรอบสี่เหลี่ยมแล้ว จะปรากฏภาพดาวเทียม และกรอบสีแดงขึ้นมา บนแผนที่ดังปรากฏดังภาพด้านล่างนี้

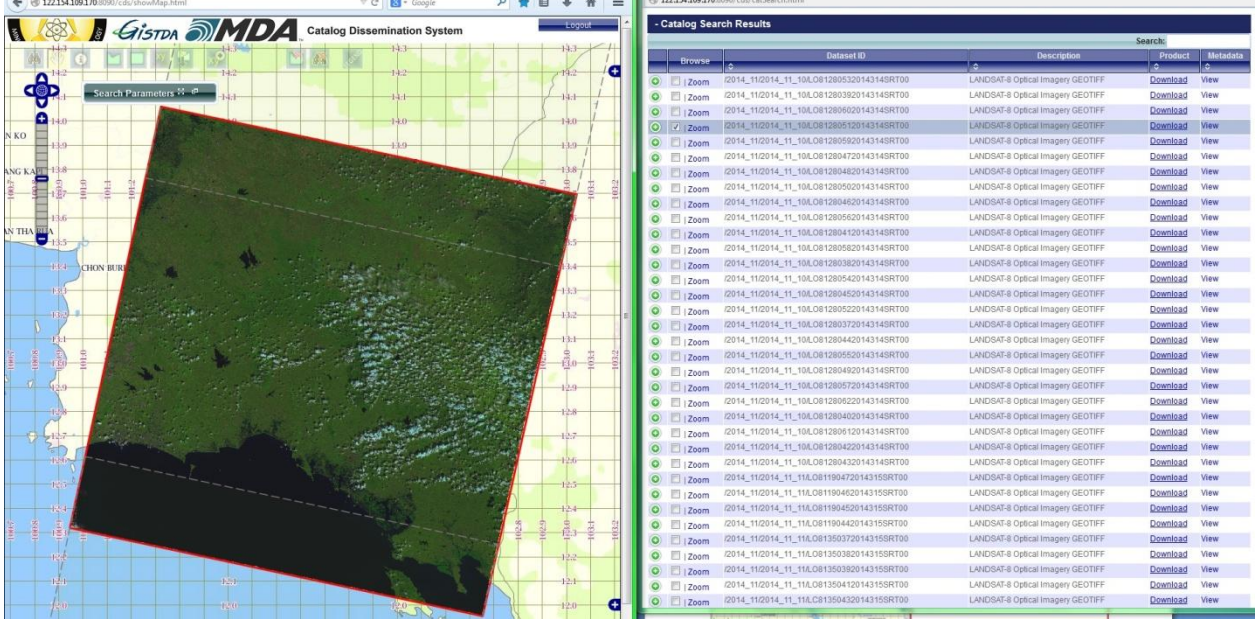

- เมื่อทำการเลือกภาพโดยไม่เลือกที่กรอบสี่เหลี่ยม จะปรากฏภาพดาวเทียม และกรอบสีแดงขึ้นมา บนแผนที่ดังปรากฏดังภาพด้านล่างนี้

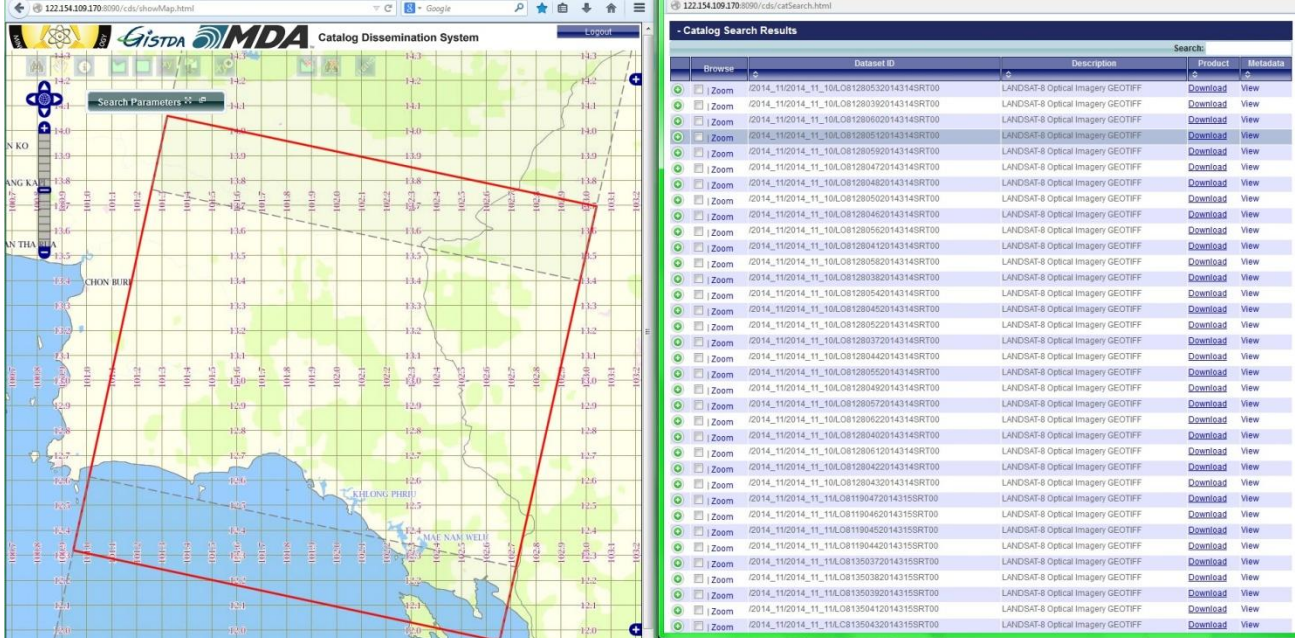

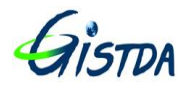

(Catalog Dissemination System; CDS)

Ref.: TS.MN.001 Issue/Revision: 1 Date: Nov. 6, 2014

## ภาคผนวก 1

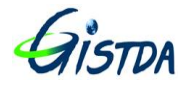

#### **รายละเอียดข้อมูลผลิตภัณฑ์ดาวเทียม LANDSAT 8**

1) LANDSAT-8 Level 1T เป็นข้อมูล Level มาตรฐาน มีทั้งหมด 11 bands

#### **ข้อมูลภาพ**

- band 1 ช่วงคลื่น 0.433-0.453 ความละเอียด 30 เมตร
- band 2 ช่วงคลื่น 0.450-0.515 ความละเอียด 30 เมตร
- band 3 ช่วงคลื่น 0.525-0.600 ความละเอียด 30 เมตร
- band 4 ช่วงคลื่น 0.630-0.680 ความละเอียด 30 เมตร
- band 5 ช่วงคลื่น 0.845-0.885 ความละเอียด 30 เมตร
- band 6 ช่วงคลื่น 1.560-1.660 ความละเอียด 30 เมตร
- band 7 ช่วงคลื่น 2.100-2.300 ความละเอียด 30 เมตร
- band 8 (Panchromatic) ช่วงคลื่น 0.500-0.680 ความละเอียด 15 เมตร
- band 9 ช่วงคลื่น 1.360-1.390 ความละเอียด 30 เมตร
- bands 10 (Thermal Infrared;TIR 1) ช่วงคลื่น 10.6-11.2 ความละเอียด 100 meters (but resampled to 30 meters to match OLI multispectral bands)
- bands 11 (Thermal Infrared;TIR 2) ช่วงคลื่น 11.5-12.5 ความละเอียด 100 meters (but resampled to 30 meters to match OLI multispectral bands)
- ขนาดภาพ 183 กม. x 170 กม. (กว้าง x ยาว)

#### **รายละเอียด**

- GeoTIFF data format
- Cubic Convolution (CC) resampling
- North Up (MAP) orientation

- Universal Transverse Mercator (UTM) map projection (Polar Stereographic projection for scenes with a center latitude greater than or equal to -63.0 degrees)

- World Geodetic System (WGS) 84 datum
- 12 meter circular error, 90% confidence global accuracy for OLI
- 41 meter circular error, 90% confidence global accuracy for TIRS
- SRTM DEM 90 meter
- 16-bit pixel values

2) LANDSAT-8 Level 1Gt มีรายละเอียดเช่นเดียวกันกับ Level 1T แต่ไม่ใช้ GCP ในการผลิต 3) LANDSAT-8 Level 0Ra เป็นข้อมูลดิบที่ใช้ในการผลิต ซึ่งถูกจัดเก็บในคลังข้อมูลเพื่อเรียกใช้งานในการ ผลิตข้อมูล Level 0Rp, Level 1Gt และ Level 1T ต่อไป

4) LANDSAT-8 Pan-Sharpening เป็นข้อมูลภาพสีรายละเอียดสูง มีวิธีการผลิต 3 รูปแบบ

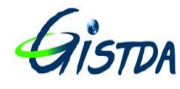

## **ตารางเปรียบเทียบข้อมูลภาพ LANDSAT 8 ระหว่าง GISTDA และ USGS**

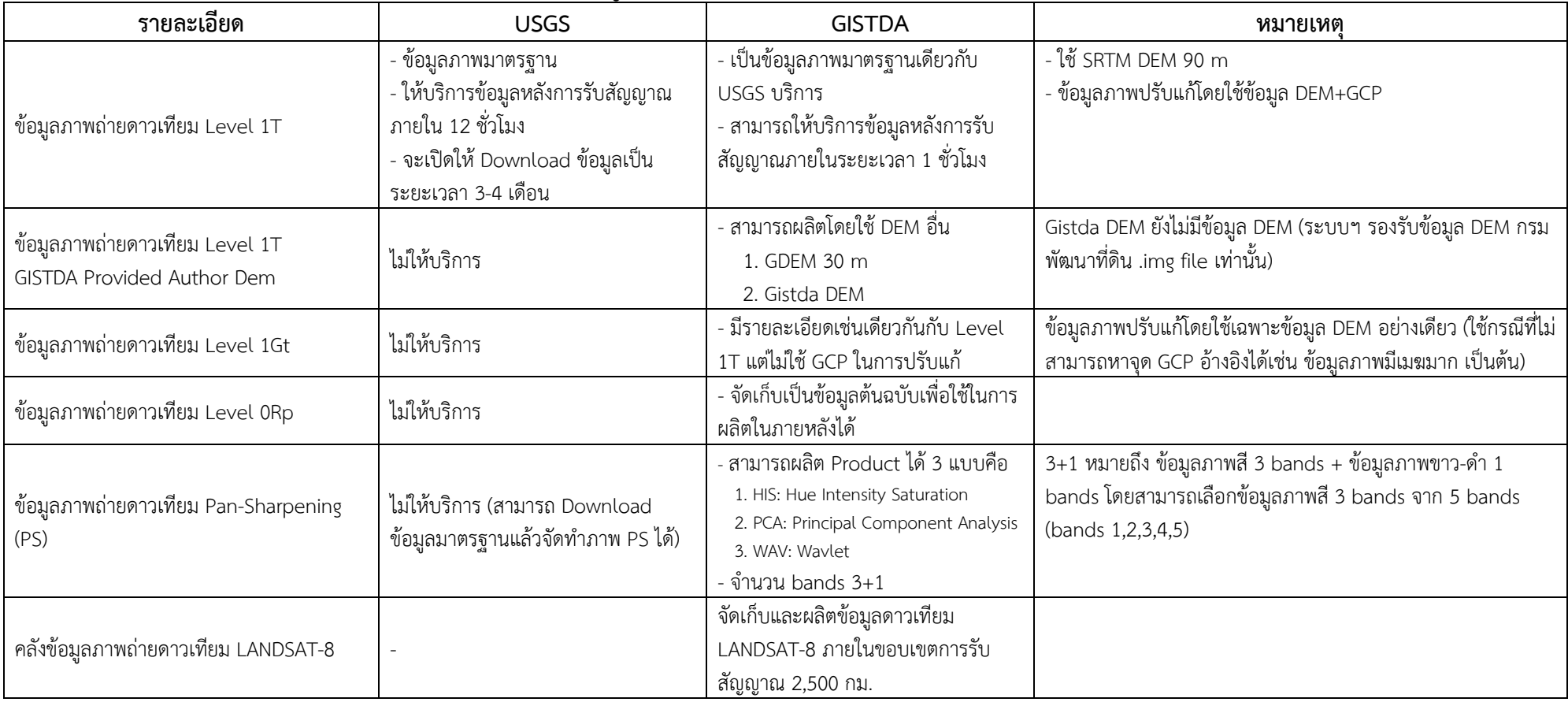

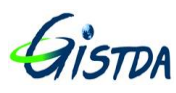

## **ตัวอย่างการการผสมสี (Band combination: RGB) ข้อมูลภาพดาวเทียม LANDSAT 8**

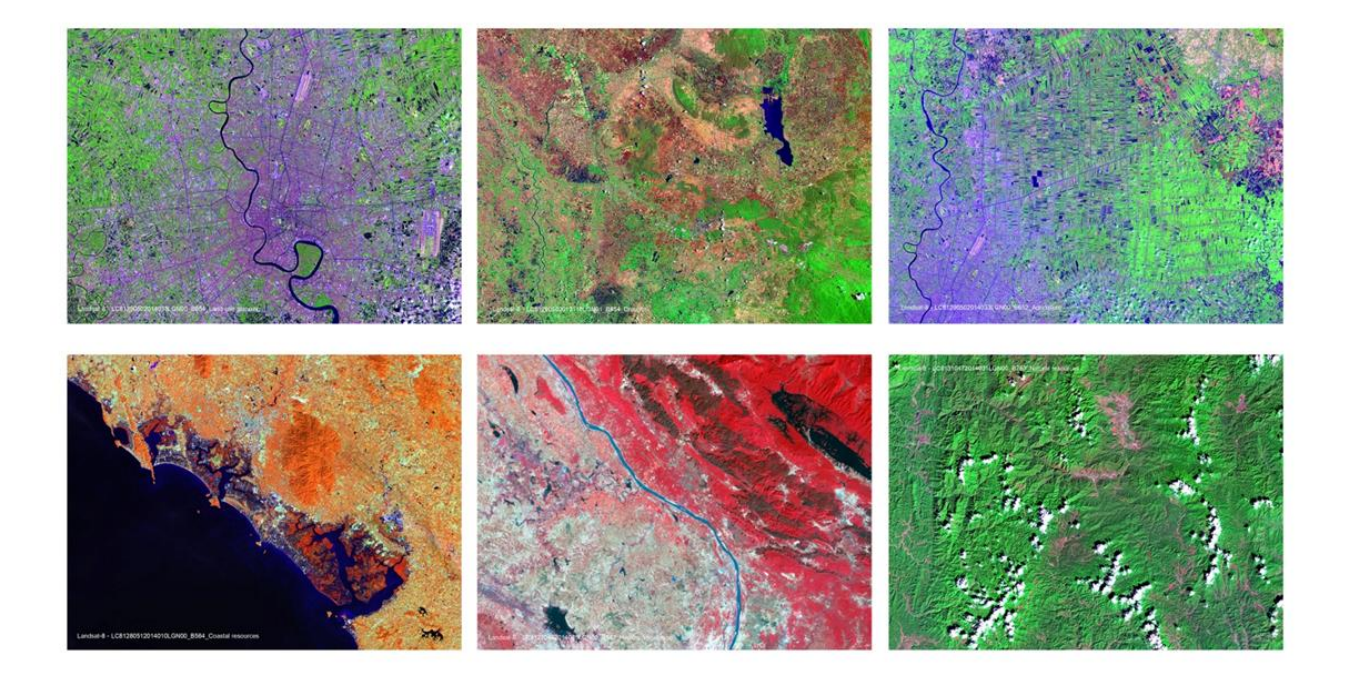

**ภาพสีธรรมชาติ Band R:4 G:3 B:2**

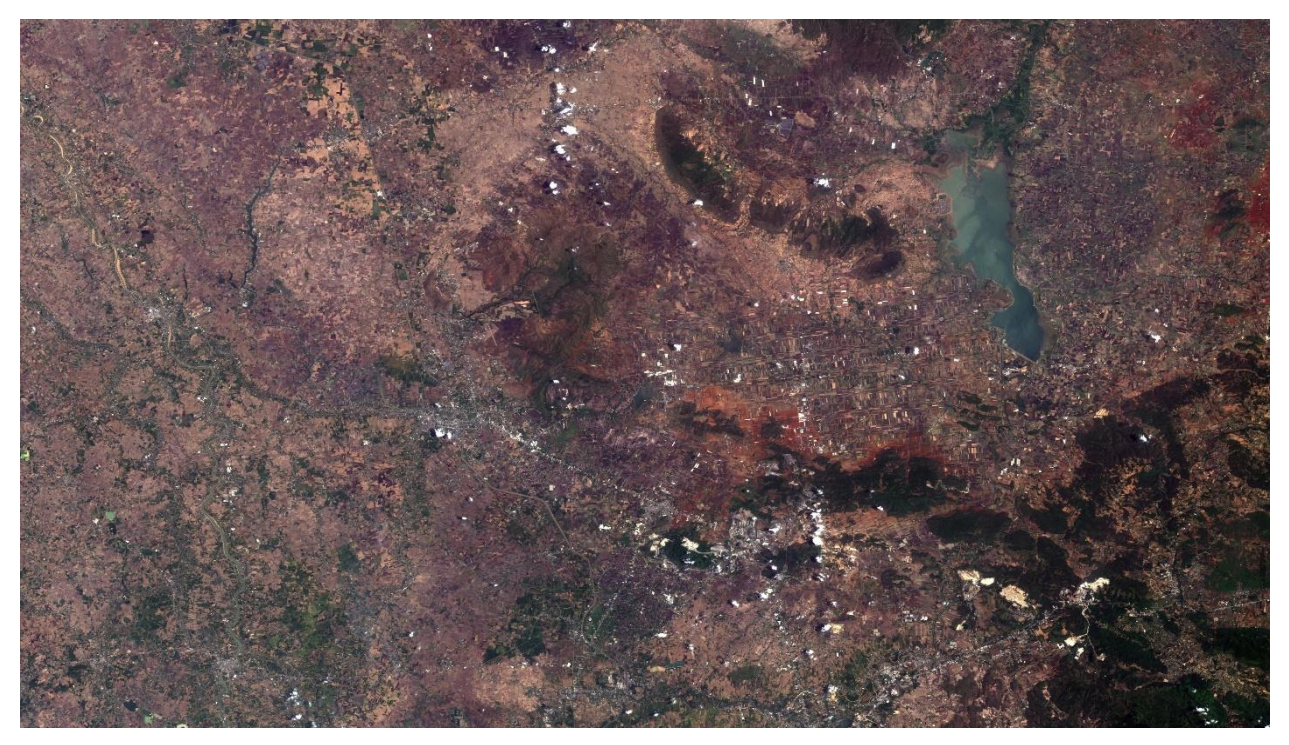

![](_page_14_Picture_0.jpeg)

**ภาพสีผสมเท็จ Band R:5 G:4 B:3**

![](_page_14_Picture_4.jpeg)

**ภาพสีผสมเท็จ Band R:5 G:6 B:4**

![](_page_14_Picture_6.jpeg)

![](_page_15_Picture_0.jpeg)

**ภาพสีผสมเท็จ Band R:6 G:5 B:4**

![](_page_15_Picture_4.jpeg)

**ภาพสีผสมเท็จ Band R:7 G:5 B:3**

![](_page_15_Picture_6.jpeg)

![](_page_16_Picture_0.jpeg)

**ภาพสีผสมเท็จ Band R:6 G:5 B:2**

![](_page_16_Picture_4.jpeg)

**ภาพ Pan-Sharpening 15 m Band R:4 G:3 B:2**

![](_page_16_Picture_6.jpeg)

![](_page_17_Picture_0.jpeg)

![](_page_17_Picture_83.jpeg)

#### **ตารางเปรียบเทียบการผสมแบนด์ระหว่างดาวเทียม LANDSAT 5,7 และ LANDSAT 8**

![](_page_18_Picture_0.jpeg)

## **ตัวอย่างข้อมูลภาพดาวเทียม LANDSAT 8 จากการท าภาพ Pan-Sharpening ด้วยวิธีการต่างๆ**

![](_page_18_Picture_4.jpeg)

WAV:Wavlet PCA:Principal Component Analysis HIS:Hue Intensity Saturation

![](_page_19_Picture_0.jpeg)

## **กราฟแสดงค่า Digital Number (DN) จากข้อมูลภาพสีต้นฉบับ และ ข้อมูลภาพ Pan-Sharpening จากการผลิตด้วยวิธีการต่างๆ**

![](_page_19_Figure_4.jpeg)

ค่า DN band 4

หมายเหตุ ผลการวิเคราะห์เบื้องต้นจากภาพตัวอย่าง By Thaichote Calibration and Validation Team

![](_page_20_Picture_0.jpeg)

#### **การประยุกต์ใช้ประโยชน์จริงจากภาพดาวเทียม LANDSAT-8**

1. การประเมินพื้นที่เผาไหม้ ตั้งแต่เดือนกุมภาพันธ์ ถึง เมษายน ปี 2557 และในปี 2558 สทอภ. มี ้ แผนดำเนินการในช่วงฤดูกาลเกิดไฟป่า โดยการนำ LANDSAT-8 มาใช้การติดตามพื้นที่เผาไหม้ในพื้นที่ 10 ้จังหวัดภาคเหนือตอนบน ได้แก่ เชียงใหม่ เชียงราย แม่ฮ่องสอน ลำพูน ลำปาง แพร่ น่าน พะเยา อุตรดิตถ์ และตาก

![](_page_20_Figure_5.jpeg)

ภาพการประยุกต์ใช้ข้อมูล LANDSAT-8 ประเมินพื้นที่เผาไหม้ในพื้นที่ 10 จังหวัดภาคเหนือตอนบน

![](_page_20_Figure_7.jpeg)

ภาพการประยุกต์ใช้ข้อมูล LANDSAT-8 ประเมินพื้นที่เผาไหม้ในพื้นที่อำเภอบ้านหลวง จังหวัดน่าน

![](_page_21_Picture_0.jpeg)

2. การใช้ข้อมูลภาพ LANDSAT-8 วิเคราะห์อุณหภูมิพื้นผิวดิน (Land Surface Temperature) ในปี 2557 โดย สทอภ. ได้นำระบบ Thermal Infrared Sensor (*TIRS1*), แบนด์ 10 ของข้อมูลภาพดาวเทียม LANDSAT-8 มาใช้ในเรื่องของ อุณหภูมิพื้นที่ผิวบริเวณโรงไฟฟ้าและพื้นที่ชุมชนเมือง จังหวัด พระนครศรีอยุธยา

![](_page_21_Figure_4.jpeg)

ภาพการประยุกต์ใช้ข้อมูล LANDSAT-8 ในระบบ band TIRS1, แบนด์ 10 เพื่อติดตามการเปลี่ยนแปลง อุณหภูมิพื้นผิวรอบโรงไฟฟ้า จังหวัดพระนครศรีอยุธยา

หมายเหตุ การใช้ประโยชน์ข้อมูลภาพ LANDSAT 8 By Environment and Disasters Team